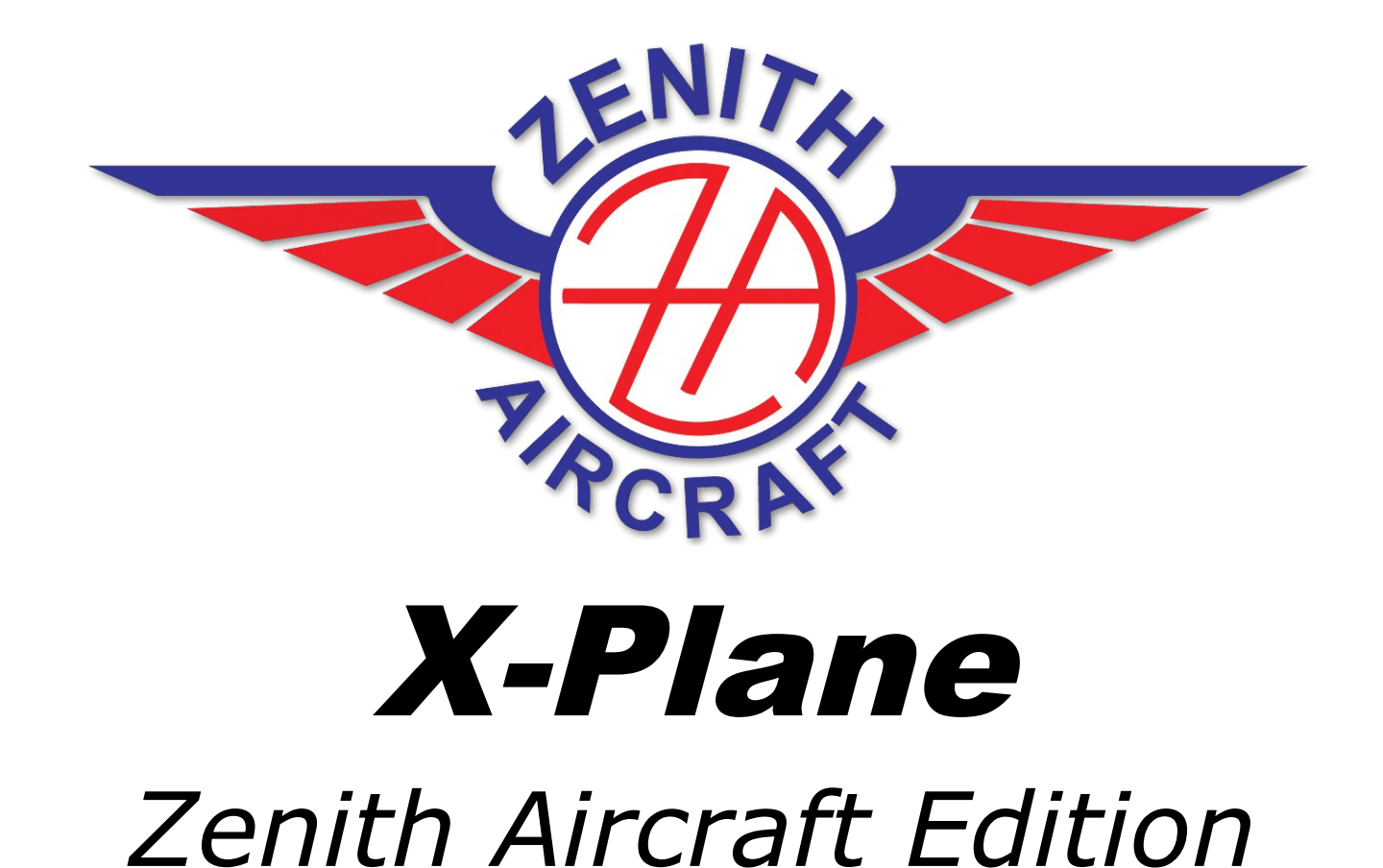

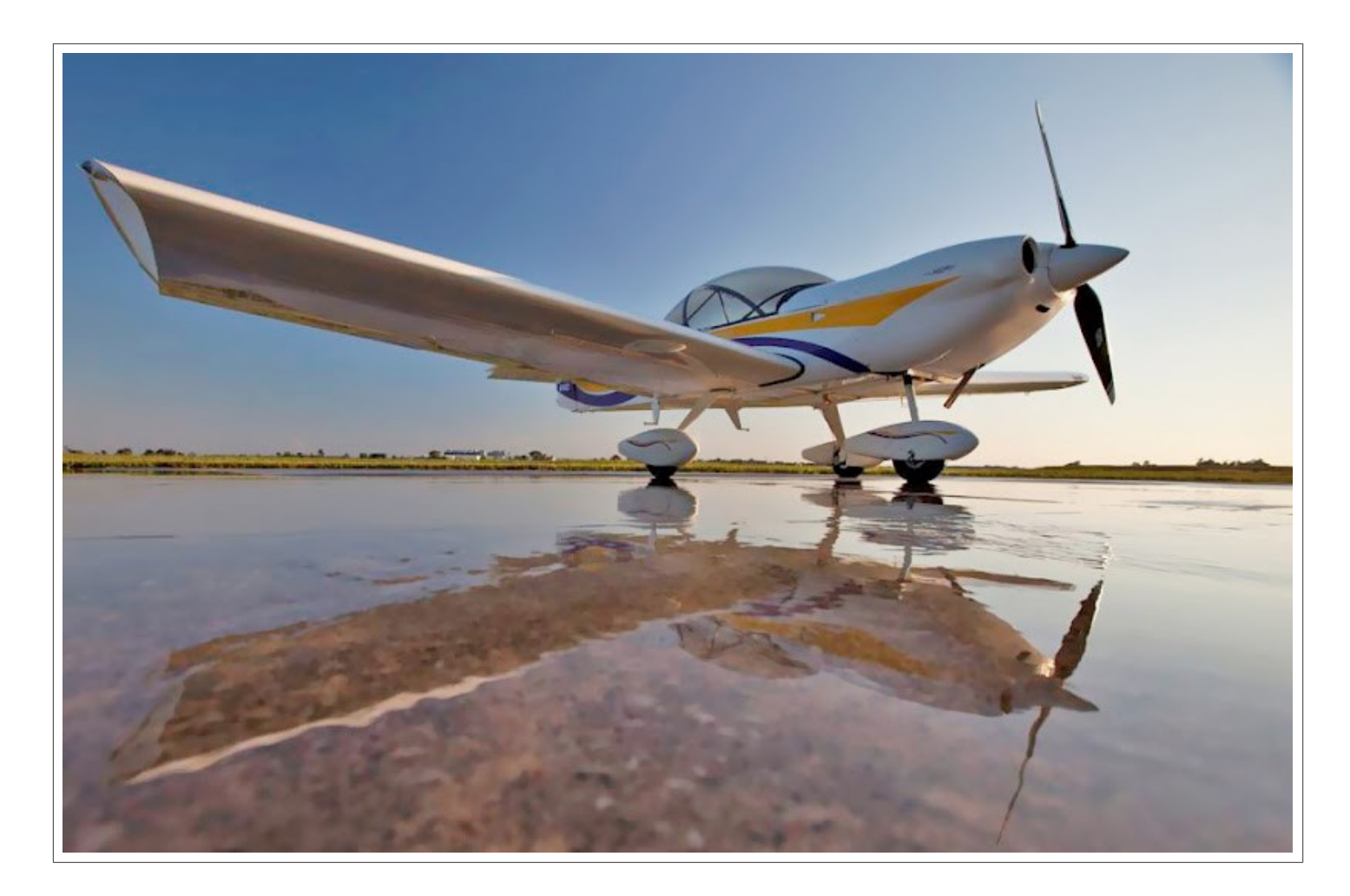

# **Table of contents**

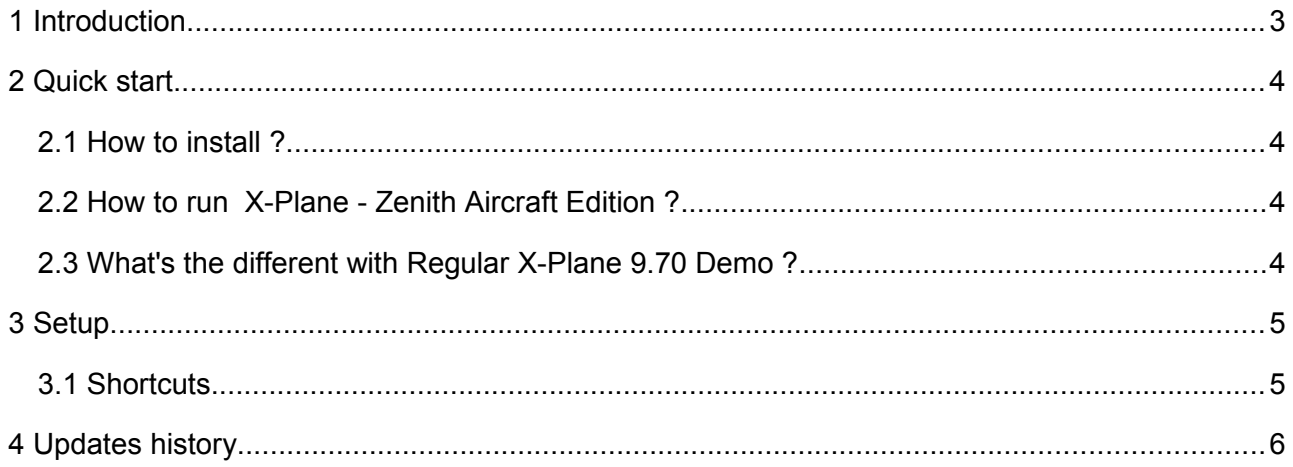

# **1 Introduction**

[Zenith Aircraft a](http://www.zenithair.com/)nd [Hydroz](http://hydroz.net/) are proud to present you X-Plane - Zenith Aircraft Edition.

With this special edition, you will enjoy the pleasure of flying enjoyable aircraft as CH650 and CH750, right here, in your armchair, whatever the weather conditions.

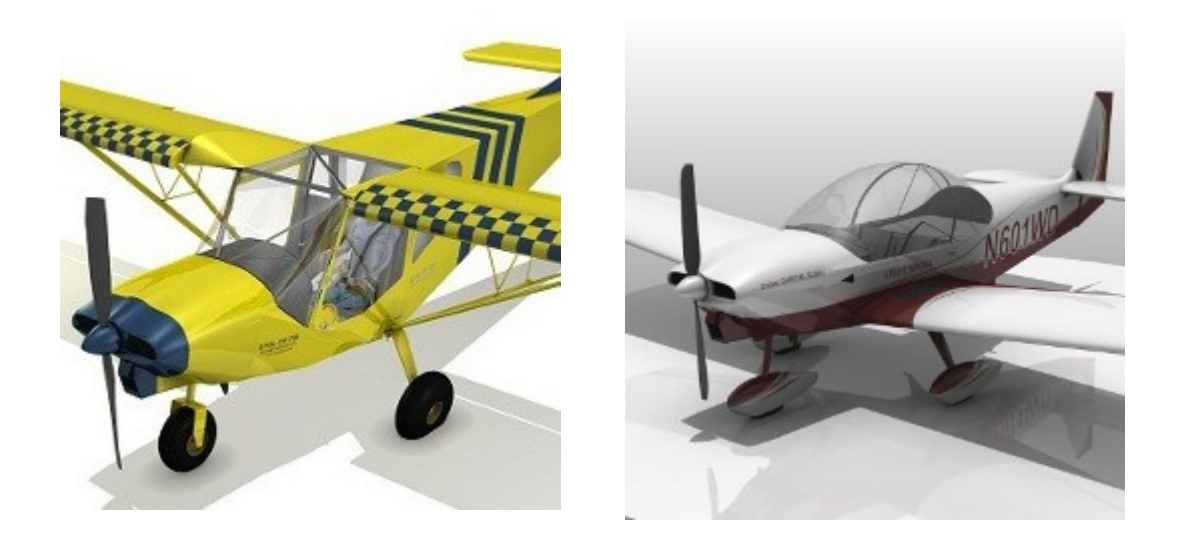

## **2 Quick start**

### <span id="page-3-2"></span> *2.1 How to install ?*

Installation of X-Plane - Zenith Aircraft Edition is quite simple. You simply need to extract the archive X-Plane9-ZAE.zip in the location of your choice, on your hard drive.

The unzipped folder is around 1,5Go.

## <span id="page-3-1"></span> *2.2 How to run X-Plane - Zenith Aircraft Edition ?*

You simply need to find the application that suits your Operating system (Os).

#### For Windows users (Win XP, Vista or Seven)

• Double-click on the file named **X-Plane.exe**, in the "X-Plane - Zenith Aircraft Edition " folder

#### For Mac users

• Double-click on the file named **X-Plane.app**, in the "X-Plane - Zenith Aircraft Edition " folder

#### For Linux users

• Double-click on the file named **X-Plane386**, in the "X-Plane - Zenith Aircraft Edition " folder

### <span id="page-3-0"></span> *2.3 What's the different with Regular X-Plane 9.70 Demo ?*

X-Plane - Zenith Aircraft Edition has been personalized so after installing, you seat directly in the CH650 B S-LSA Zodiac. You also have a neat splash screen while X-Plane is loading.

But you keep all the functionality of the regular X-Plane 9.70 demo, and the same time limit. You will be able to fly around for 10 minutes before the sim cut the axis control.

You can remove this limit quite simply by buying X-Plane 9, which can be found around 29\$ at [x-plane.org store.](http://store01.prostores.com/servlet/x-planestore/Detail?no=80) The DVD set also provide you a worldwide landscape and airport database, to fly everywhere with your Zenith Aircraft ;-)

# **3 Setup**

At X-Plane ZAE first start, you'll need to set your control device (if present) and your rendering options. Simply put your mouse cursor on top of the X-Plane windows to show main menu, then select *setting/Rendering Options* or *Settings/ Joystick, Keys & Equipment* for tuning your device as needed.

### <span id="page-4-0"></span> *3.1 Shortcuts*

### **Main keys**

- **Brakes toggle** : B
- **Gear toggle**: G
- **Flaps** (up-down) : 1-2
- **Throttle** (decrease-increase) : F1-F2
- **Prop pitch** (decrease-increase) : F3-F4
- **Mixture**(decrease-increase) : F5-F6

### **View keys**

- **Spot view** : Shift + 2
- **Runway view** : Shift + 3
- **Chase view** : A
- **Look back** : Z
- **Look down** : X
- **Moving spot view** : C
- **3D Cockpit** : Ctrl + O
- **Tower view** : T
- **Look left** : Q
- **Look right** : E
- **Look forward** : W
- **Time -15min** : K
- **Time +15min** : L
- **Zoom in** : +
- **Zoom out** : -

# **4 Updates history**

-06/07/2012

Version 1.0 based on X-Plane 9.70 ready !